## **ตอ้ งการวธิกี ารเชอื่ มตอ่ สาย USB กบัโปรเจคเตอรส์ าหรบั Windows XP/7 ค่ะ**

### **เมอื่ มกี ารใชง้านโปรเจคเตอรด์ ว้ยสาย USB จะปรากฎหน้าจอของ USB Display ขนึ้ มา เพอื่ ใชต้ ดิตงั้ในครงั้แรก**

#### **ซงึ่ ขนั้ ตอนการตดิตงั้ มดี งันี้**

- **1. เมอื่ เชอื่ มตอ่ สาย USB เข้ากับคอมพิวเตอร์ จะปรากฎหน้าจอ AutoPlay**
- 

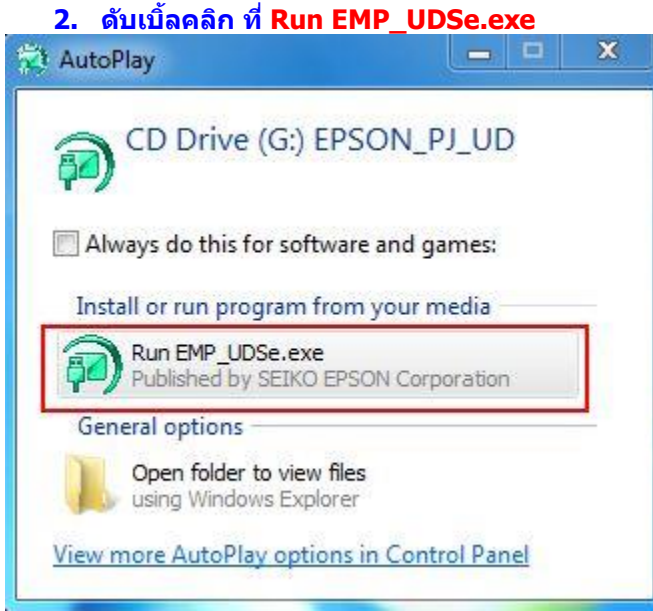

### **3. เลือก Next**

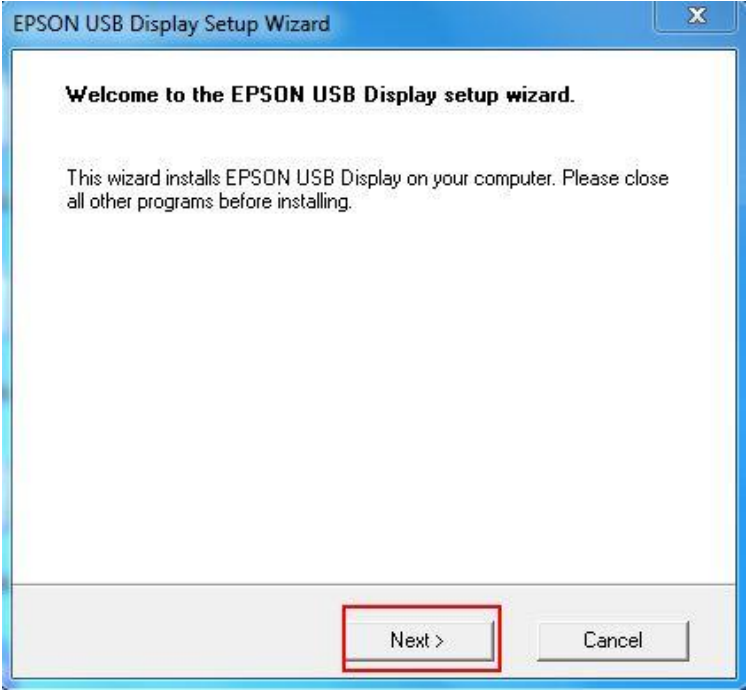

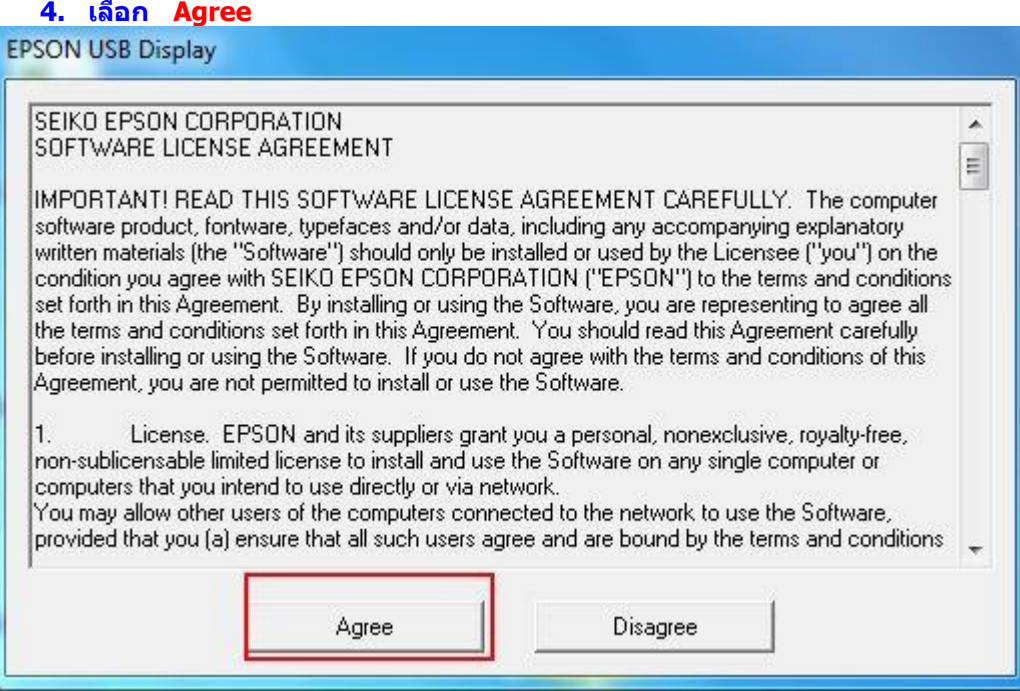

# **5. คอมพวิเตอรจ์ ะทา การตดิตงั้จนเสร็จสนิ้**

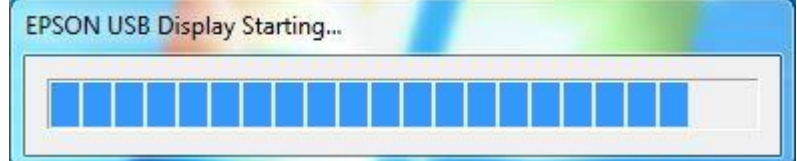